# **Quick Start: MS Excel Worksheet**

Sorting Data **June 24, 2016**

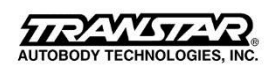

# **Sorting**

Applies To: Excel 2010

When you sort information in a worksheet, you can see data the way you want and find values quickly. You can sort a range or table of data on one or more columns of data. Example: sort employees first by department name and then by last name.

#### **How?**

#### **Select the data that you want to sort**

• Select a range of data, such as A1:L5 (multiple rows and columns) or C1:C80 (a single column). The range can include titles that you created to identify columns or rows.

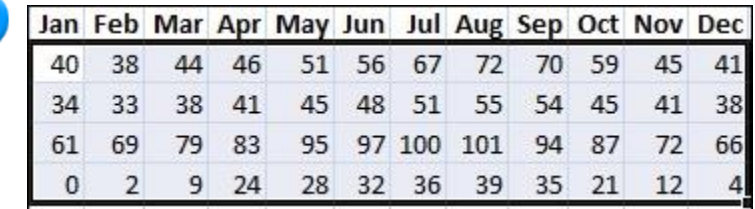

## **Sort quickly**

- 1. Select a single cell in the column on which you want to sort.
- 2. Click  $\frac{2}{2}$  to perform an ascending sort (A to Z or smallest number to largest).

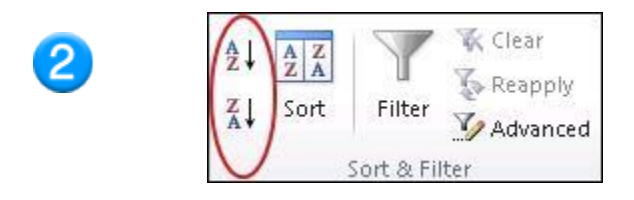

3. Click  $\frac{Z}{4}$  to perform a descending sort (Z to A or largest number to smallest).

## **Sort by specifying criteria**

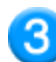

You can choose the columns on which to sort by clicking the **Sort** command in the **Sort & Filter** group on the **Data** tab.

1. Select a single cell anywhere in the range that you want to sort.

2. On the **Data** tab, in the **Sort & Filter** group, click **Sort**.

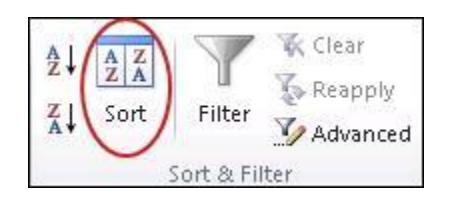

The **Sort** dialog box appears.

- 3. In the **Sort by** list, select the first column on which you want to sort.
- 4. In the **Sort On** list, select either **Values**, **Cell Color**, **Font Color**, or **Cell Icon**.
- 5. In the **Order** list, select the order that you want to apply to the sort operation alphabetically or numerically ascending or descending (that is, A to Z or Z to A for text or lower to higher or higher to lower for numbers).

#### **Click the Link for More Help**

- Free Learning Video (5:50): [Sorting Data Excel 2013](http://www.gcflearnfree.org/excel2013/sorting-data/1/)
- Video [Sorting data in action](https://support.office.com/en-us/article/Video-Sort-data-def879d3-9e23-4e93-bfb1-eb4abe8f5a80)
- Learn more about sorting, including [how to sort on more than one column](https://support.office.com/en-us/article/Sort-data-in-a-range-or-table-ce451a63-478d-42ba-adba-b6ebd1b4fa24?CorrelationId=37f339dc-8d09-47aa-87f2-1d711f8073ab&ui=en-US&rs=en-US&ad=US)